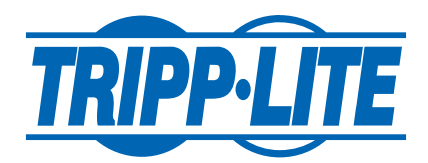

## SNMPWEBCARD Default Access Credentials

## **SERIAL CONNECTION**

To access the SNMPWEBCARD configuration on any Tripp Lite SNMPWEBCARD-equipped product via serial connection (DB9/RS-232), enter the default Root Password:

**TrippLite** (case sensitive)

## **WEB CONNECTION**

• If your SNMPWEBCARD-enabled product is running firmware version **12.04.055 or older**, the web login screen will look like this:

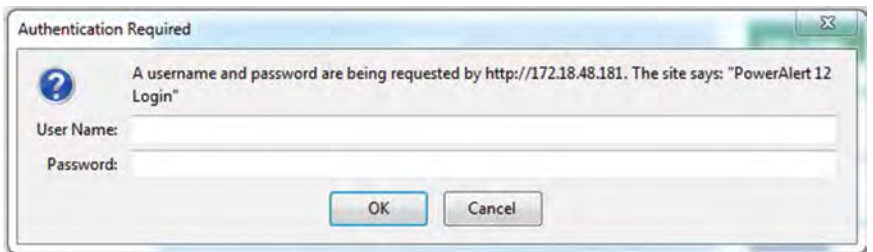

Enter the following default Web/Telnet/SSH/ftp access credentials:

USERNAME: **admin** / PASSWORD: **admin**

• If your SNMPWEBCARD-enabled product is running firmware version **12.06.06x or newer**, the web login screen will look like this:

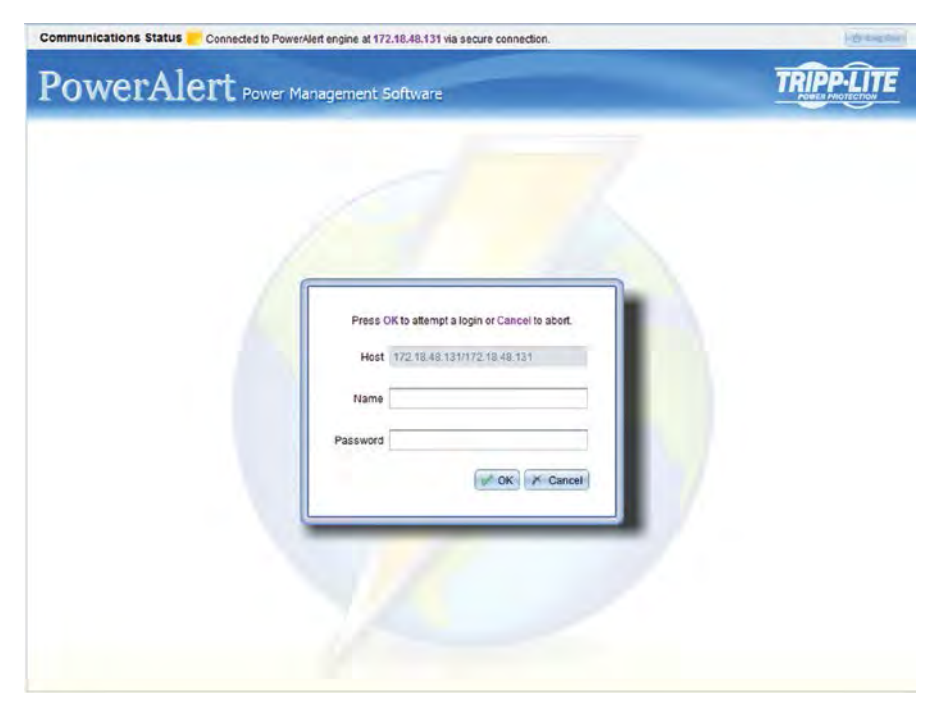

Enter the following default Web/Telnet/SSH/ftp/SCP access credentials: USERNAME: **localadmin** / PASSWORD: **localadmin**